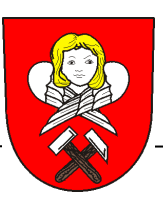

 **MĚSTO BŘIDLIČNÁ**Nábřežní 452, 793 51 BŘIDLIČNÁ

## **Portál občana**

V rámci rozšiřování a zvyšování úrovně poskytovaných služeb u Městského úřadu Břidličná byla v srpnu 2023 spuštěna nová elektronická služba pro veřejnost "PORTÁL OBČANA". Tato digitální služba, která nabízí nejen občanům našeho města tento moderní nástroj komunikace, prostřednictvím které může občan – klient komunikovat s úřadem bez nutnosti jeho návštěvy, tak rozšiřuje možnosti elektronického podání přímo přes webový "klientský" portál.

Podmínkou využívání těchto elektronických služeb je přihlášení do systému prostřednictvím "Identity občana", tzv. e-Identity, a to dle výběru nabízené možnosti, v dnešní době např. velmi rozšířené Bankovní identity. Identita občana slouží jako nástroj pro bezpečné a zaručené ověření totožnosti uživatele on-line služeb poskytovaných zejména veřejnou správou. Tím je zaručena informace o tom, kdo se jako klient přihlašuje k poskytovaným službám, blíže také na [www.identitaobcana.cz.](http://www.identitaobcana.cz/)

Prostřednictvím Portálu občana je taktéž možnost spravovat své poplatky vyplývající z poplatkové povinnosti vůči městu (za komunální odpad, ze psů aj.) a provádět jejich úhradu, obdobně jako je tomu např. u internetového bankovnictví. Tento poplatkový systém je možno využívat prostřednictvím přihlášení zmiňované e-Identity.

Portál občana je umístěn vlevo na hlavní webové stránce města Břidličná, kde přes označenou "dlaždici" je možné provést přihlášení. Snad tento nový elektronický nástroj moderní komunikace přispěje ke zkvalitnění poskytovaných služeb a bude přínosný jak pro samotného občana při vyřizování jeho záležitostí, tak i samotný úřad.

## **V této sekci klient najde uživatelské informace k obsluze portálu**

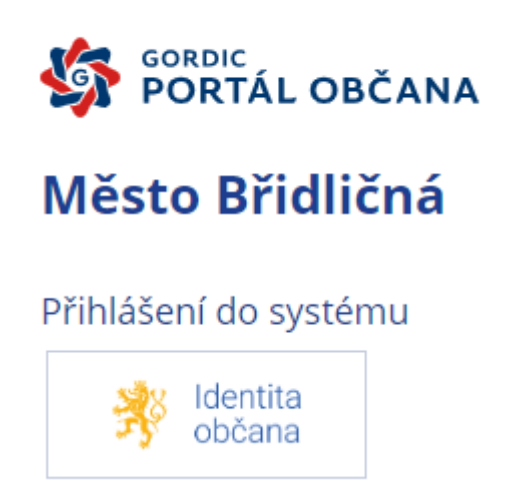

Přihlášení je možné pouze pomocí "Indentity občana – např. bankovní identita".

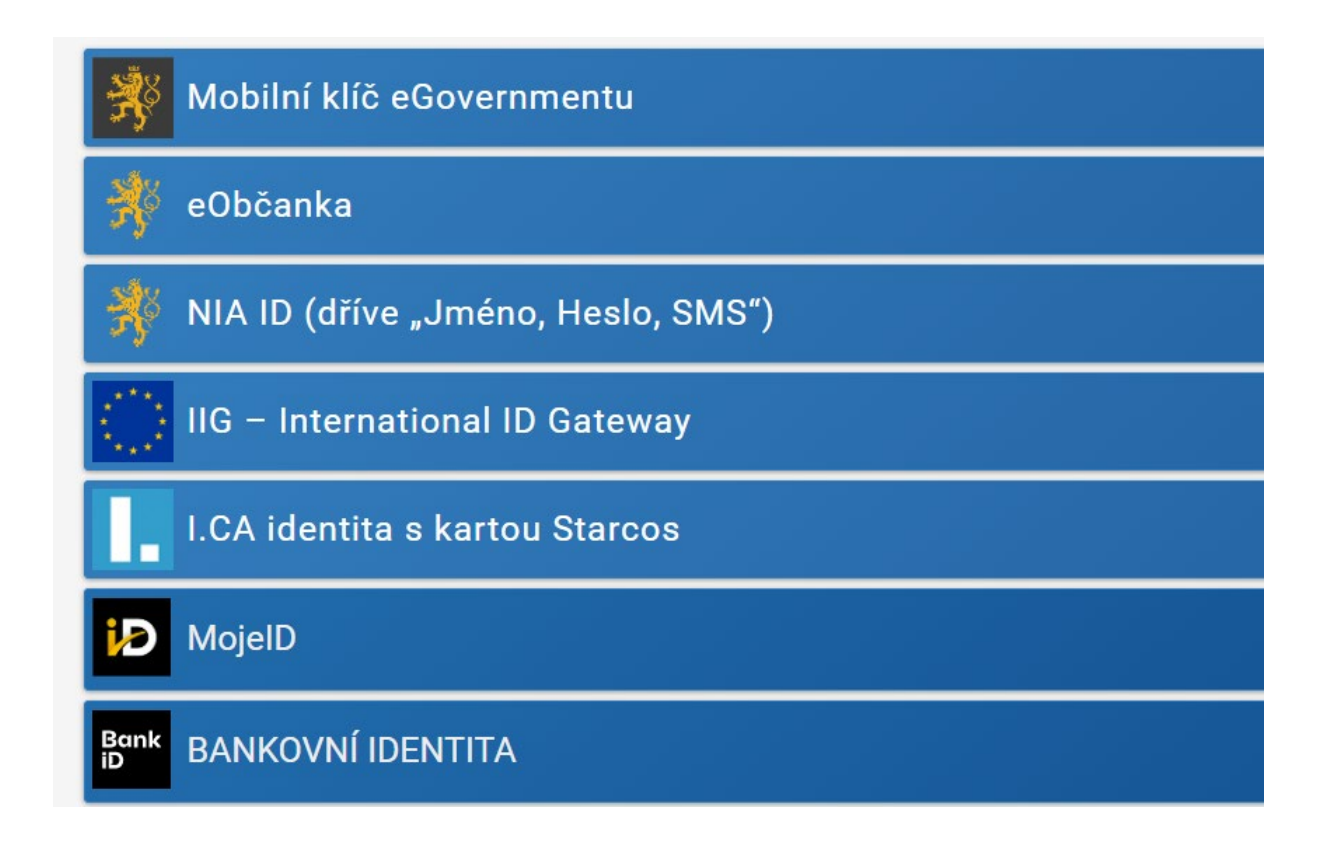

## **GINIS STANDARD** Město Břidličná  $\mathbb{R}$ GORDIC<br>**PORTÁL OBČANA**  $\bigcap$  Úvodní přehled 鵖 Poplatky Moje poplatky Aktuální celkový souhrn vašich poplatků evidovaných ( **Chci zaplatit** 〓 do seznamu Vašich poplatků s možností zaplatit. 闈 Nejčastější poplatky Poplatky po splatnosti celkem: 0,00 Kč 鄝 Portál veřejné správy Poplatky před splatností celkem: 0,00 Kč PŘEJÍT NA POPLATKY

V menu "Poplatky" uvidíte seznam vašich pohledávek a jejich historii.

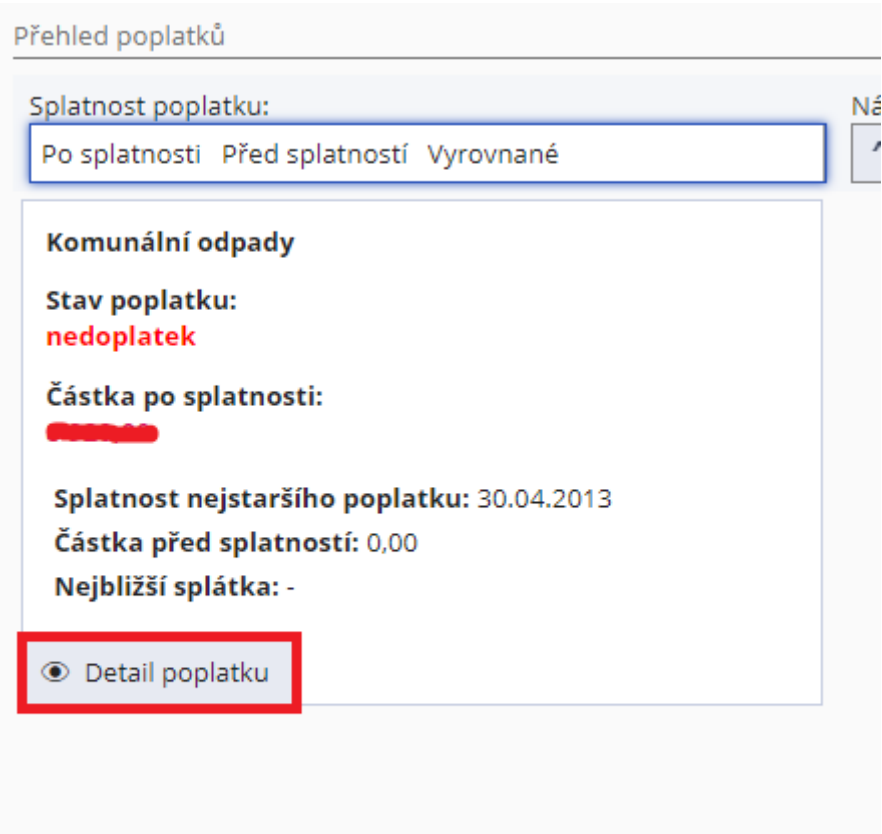

Kliknutím na tlačítko "Detail poplatku" se vám zobrazí informace o poplatku a možnost jeho uhrazení.

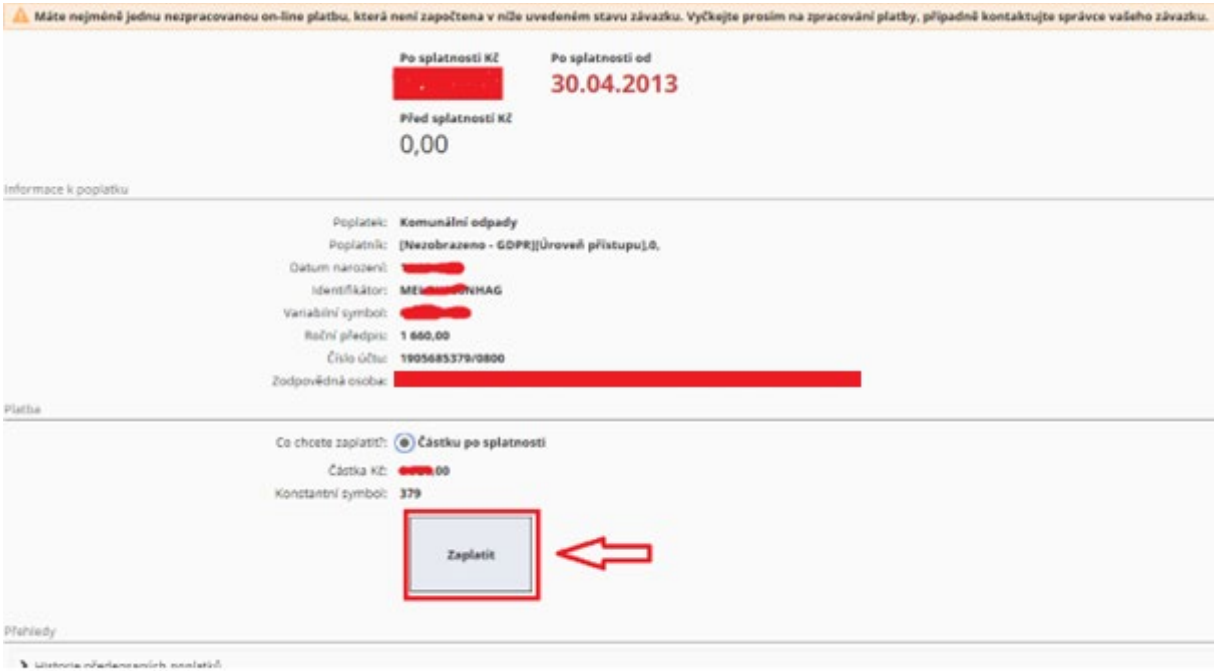

Po kliknutí na tlačítko "Zaplatit" se dostanete do sekce kde vás jednotlivé kroky provedou možností poplatek uhradit.

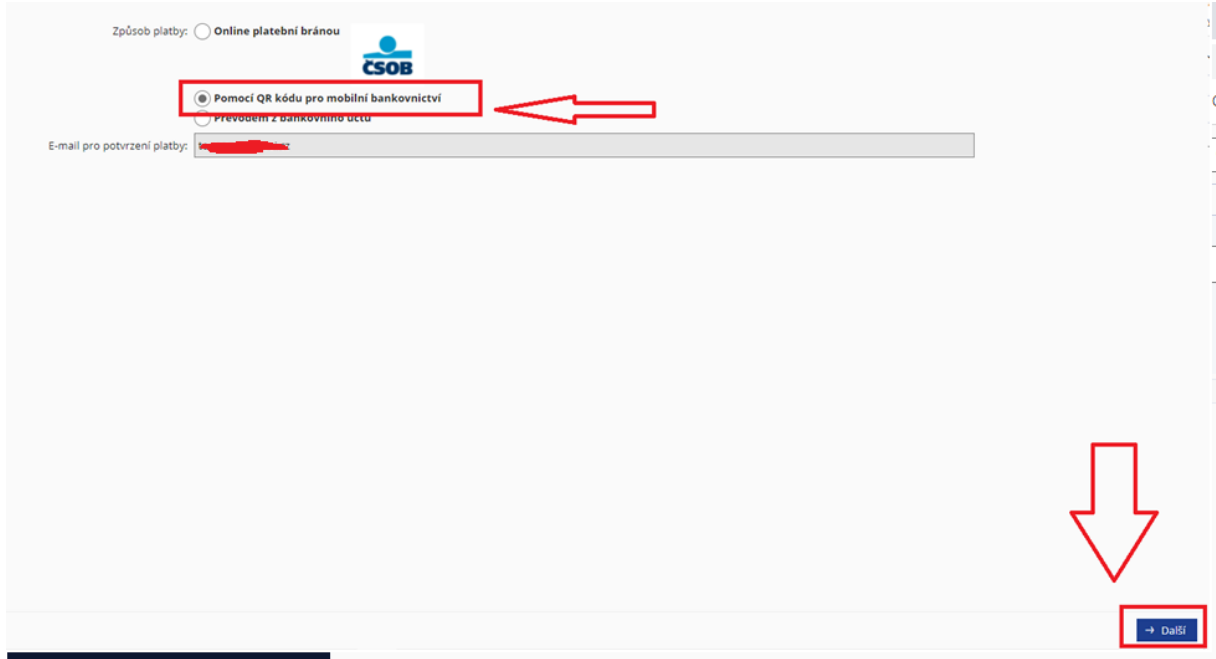

Zaplatit pomocí QR kódu

Naskenujte prosím následující QR kód ve své aplikaci mobilního bankovnictví a provedte platbu:

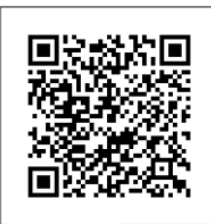

QR Platba